# Cascading Style Sheets

**CSCI 311** 

## Learning Objectives

- Learn how to use CSS to style the page
- Learn to separate style from structure

## Styling with CSS

- Structure is separated from style in HTML5
- CSS (Cascading Style Sheets) handle the styling
- Keeps the presentation or style separate or decoupled from both the content and the structure

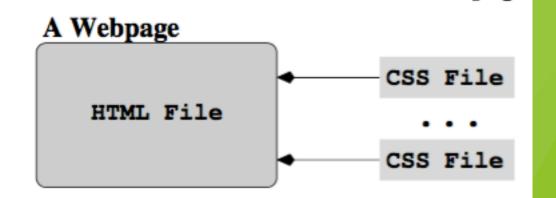

## Style declaration

- General Form:
  - property:value
- Properties
  - > 100 different properties
  - some apply to any elements, others to specific elements or kinds of elements

### Selectors

- General Form:
  - selector { property1:value1; property2:value2;}
- Selectors
  - ▶ let us designate which HTML elements are affected by which styles
  - ► There are different kinds of selectors
- Class and id
  - in our html we can define the class and id attributes of html elements
  - many elements can share a class
  - id must be unique

### Kinds of Selectors

- Type (element) selector:
  - associates a rule with every instance of that element
  - example:
    - ▶ h3 {line-height:140%;}
- Universal selector:
  - \* symbol selects every HTML element
  - ▶ for example, can be used for all elements in a class:
    - \*.class
- Class selector:
  - .className selects the elements in that named class

### Kinds of Selectors

- Attribute Selector:
  - ► [attr] selects elements with a given attribute (with any value)
  - example
    - ► [title]{ color: blue;}
  - can also specify the value:
    - ▶ [alt="bug"] {background-color: red;}
- id selector:
  - associates a rule with the HTML element that matches the unique id
  - example:
    - #menuItem {color:blue;}

### Kinds of Selectors

- Descendent selector
  - sequence of space separated selectors
  - selects the last selector contained in the previous (descendants)
  - example:
    - nav#left a img (selects a link anchoring img in nav with id="left")
- Child selector
  - > selects elements that are **immediate** children of a specified element:
  - example:
    - div > h3 (selects all h3 elements that are immediate children of a div

### Kinds of Selector

- Adjacent Sibling Selector
  - selects all elements are immediate siblings
  - example:
    - ▶ div + h3 (selects all h3 that are declared at same level and immediately after a div)
- General Sibling Selector
  - selects all elements are siblings
  - example:
    - div ~ h3 (selects all h3 that are declared at same level as a div)

### Kinds of selectors

- Pseudo-class selectors
  - permits selection based on conditions at run-time or hierarchical structure of the document
  - section:target selects section immediately after the user clicks it
  - examples:
    - a:link {color:#00c;}
    - a.visited {color:#300;}
    - a.active
    - ▶ a.hover...

## Selectors, more examples

| Selector                                                 | Selector Type(s)             |
|----------------------------------------------------------|------------------------------|
| body {background-color: white}                           | Element or Type              |
| *.fine {font-size: x-small;} .fine {font-size: x-small;} | universal and class<br>class |
| h2.red {color:#933;}                                     | class                        |
| <pre>table.navpanel img {display:block;}</pre>           | contextual                   |
| <pre>a.box:hover {border:#c91 1px solid;}</pre>          | pseudo-class in class        |
| p, ul {line-height:150%;}                                | element shorthand            |

## Example

Now, for a demo!

### Block-level box model

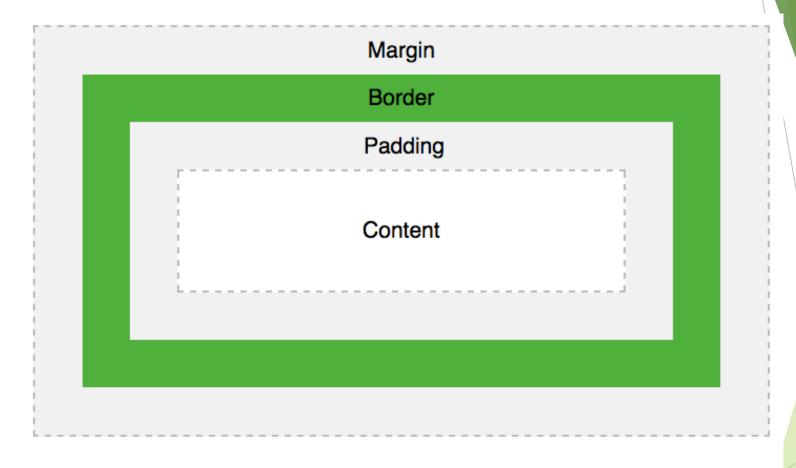

#### Explanation of the different parts:

- Content The content of the box, where text and images appear
- Padding Clears an area around the content. The padding is transparent
- Border A border that goes around the padding and content
- Margin Clears an area outside the border. The margin is transparent

### Viewing the box model in Inspector

- Can see the box model in your browser
- Very helpful for debugging!
- Right-click
  - Inspect Element (Firefox)
  - Inspect (Chrome)
  - Activate Debugging (Safari)
  - ...

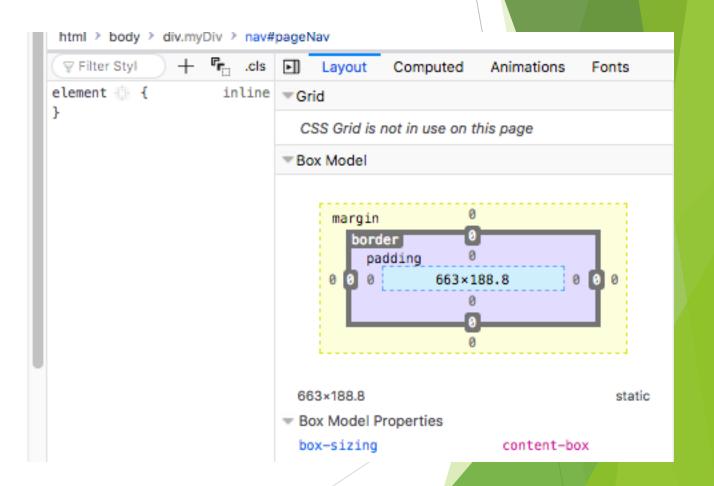

## Page Formatting Model

- <body> or <iframe> (root of the document tree) is the initial containing box or root box
  - inside this box, a stack of block boxes of same width as root box
- Each box consists of:
  - border
  - margin (transparent)
  - padding
  - content
- width and height of content refer only to the content area
- background colour of the content "shows through" the padding
- margin is transparent and colour of parent shows through

### Display property

- display:block
  - if parent block element contains only block elements, child elements are formatted in block mode
  - available width for each child box is computed
  - each box is just high enough for its contents
  - vertical separation is determined by the top and bottom margins of adjacent boxes
- display:inline
  - ▶ if parent block element contains only inline elements and text, child elements are formatted in *inline mode*
  - inline boxes flow horizontally to fill available line width
  - breaks automatically to form separate lines when needed

### Display property

- display:inline-block
  - inline block shrinks to fit size of content
  - replace elements (img, audio, video) are formated as inline blocks
- display:list-item
  - ul and ol lists are formatted with a marker in front of one or more block boxes
- display: none
  - contents are not displayed

### Display property

- Many display properties for table-like behavior (can be added to divs or spans)
- display: table
- display: table-cell
- display: table-row
- display: table-head-group
- More here: <a href="https://www.w3schools.com/CSSref/pr\_class\_display.asp">https://www.w3schools.com/CSSref/pr\_class\_display.asp</a>

## Example

- What's going on here?
- <h3> is a block element that contains only line elements
- is another block element that contains 5 inline boxes:
  - ▶ text, img, text, img, text

## Margin, Border and Padding

- Margin is set with the following properties:
  - margin-top, margin-right, margin-bottom, margin-left
- Can set the length of any of these to auto, and then it is determined by available space and value of opposite margin
- example:

```
<div style="width:700px;">
<img src="pic.jpg" alt="cat" style="display:block; margin-left:auto; margin-right:5px"/>
```

- pushes image to right side of containing div
- Border and Padding are set similarly

## Margin, Border, and Padding

- padding:2px
- margin:50px 10% 50px 10%
- one value: all sides
  - padding: 10px;
- two values:
  - padding: 2px 5px;
- three values:
  - margin: 2px 15px 3px;
- four values:
  - margin: 10% 3px 2px 20%;

## **Border Styles**

- Different styles available:
  - ▶ 2D:
    - ▶ dotted, dashed, solid, double
  - ▶ 3D
    - groove, ridge, inset, outset
- https://www.w3schools.com/CSSref/pr\_border-style.asp

### **Border Width**

- thin
- medium
- thick
- a given length
- https://www.w3schools.com/CSSref/pr\_border-width.asp

### Border Colour

- can be rgb or transparent
- Example:

```
div#border { width:40px; height:40px; background-color: white; border-bottom: 15px solid red; border-right: 15px solid blue; border-left: 15px solid darkblue; border-top: 15px solid darkred; display: inline-block; vertical-align: middle; margin-left: 2em; }
```

https://www.w3schools.com/CSSref/pr\_border-color.asp